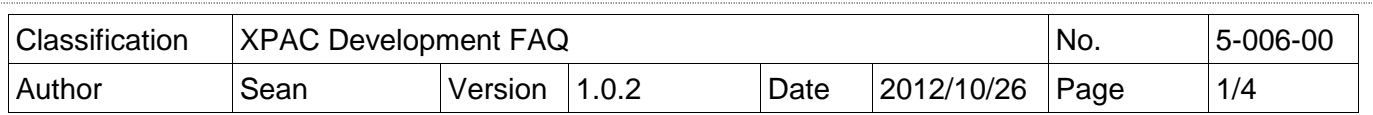

# **Q: How to use microsecond timer with real-time performance?**

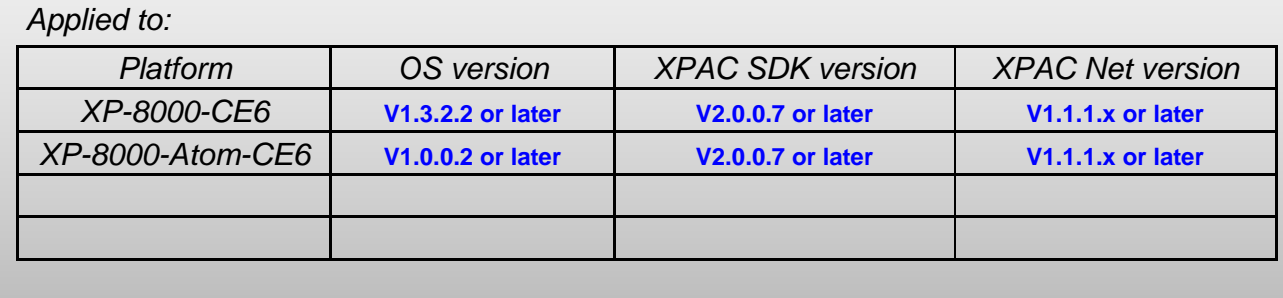

In X5-05 How-to document, we have discussed how to use Multimedia Timer to realize real-time operation. The Multimedia Timer can be adjusted the thread priority to meet the real-time requirement, but the timer unit is only in millisecond.

XPAC series controller provides the backplane timer that supports the high resolution timer in microsecond unit. In addition, the thread priority of this timer also can be adjusted for meeting the real-time requirement.

### Backplane API functions:

- (1).pac\_SetBPTimerOut
- (2).pac\_SetBPTimer
- (3).pac\_KillBPTimer
- (4).pac\_SetBPTimerInterruptPriority

Refer to the XPAC Standard API manual at ftp://ftp.icpdas.com/pub/cd/xp-8000-ce6/document/sdk/ Or ftp://ftp.icpdas.com/pub/cd/xpac-atom-ce6/document/sdk/

### **What is the input range of the priority of backplane Timer?**

The range is 8 to 256.

### **How to use Backplane Timer?**

### **1. VC++ demo**

Use any one 8K DO module to output square wave to test real time. Change the timer priority to enhance the real-time capability. Use the oscilloscope to monitor the square wave.

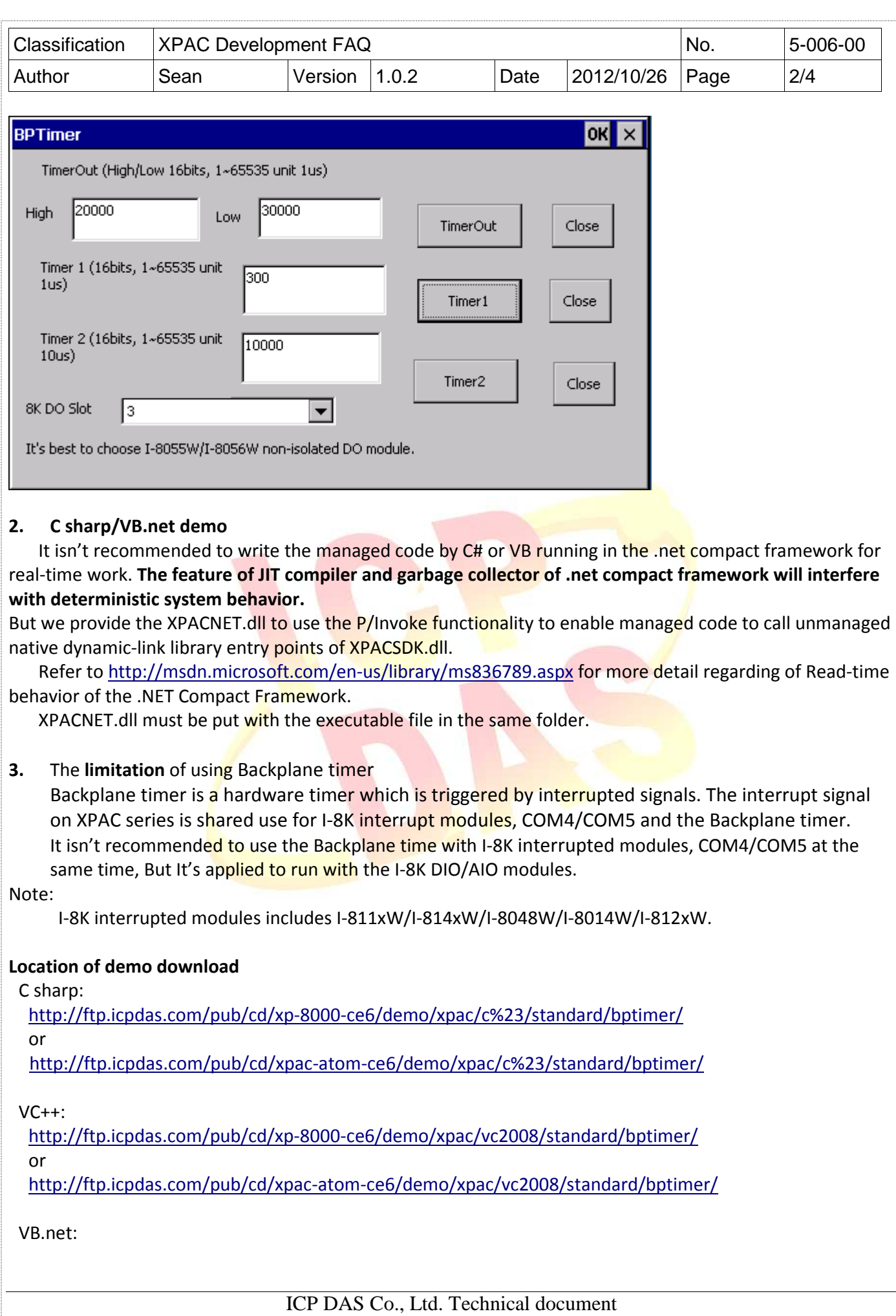

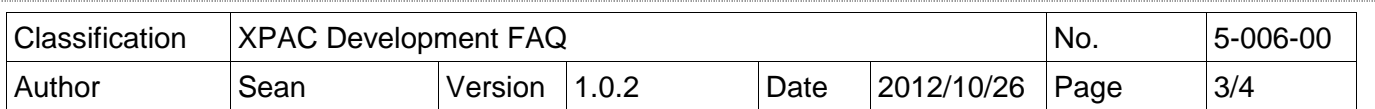

 http://ftp.icpdas.com/pub/cd/xp-8000-ce6/demo/xpac/vb.net/standard/bptimer/ or

http://ftp.icpdas.com/pub/cd/xpac-atom-ce6/demo/xpac/vb.net/standard/bptimer/

#### **The Actual Test**

Test platform: XP-8000-Atom-CE6, OS V1002 Test modules: I-8054W (Isolation)

Test conditions:

- 1. Run the following programs to make CPU loading 100%
	- Do endless loop to write data to a file on \Temp.
		- FTP data upload and download between PC and XPAC.
	- Play video file using TCPMP.

### Test methods:

Connect any one DO channel of I-8054W to an oscilloscope. Run C# or VC real-time timer program, and set timer's interval and then press "timeSetEvent function" button to start the timer. Use the persistence feature on the oscilloscope, which records and overwrites ALL traces for a total of many thousands of traces for 12 hours. The results of the Jitter time can be measured from the oscilloscope. Lower jitter time represents the real-time performance is better.

C# BP Timer1

pac\_SetBPTimer(1, 5000, ..) (5000µs) The period of timer is 2ms (50% duty cycle waveform)

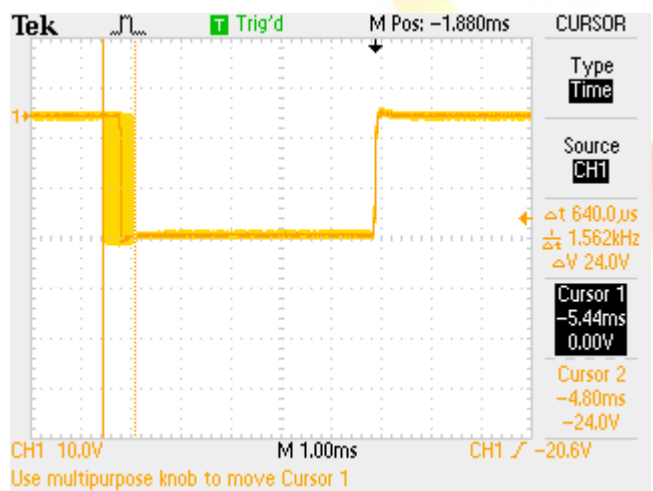

Jitter is about 640µs.

According to the actual test, the time interval must large than or equal to 5ms for development using C# language.

VC BP Timer1 pac\_SetBPTimer(1, 150, ..) (150µs) The period of timer is 300µs (50% duty cycle waveform)

ICP DAS Co., Ltd. Technical document

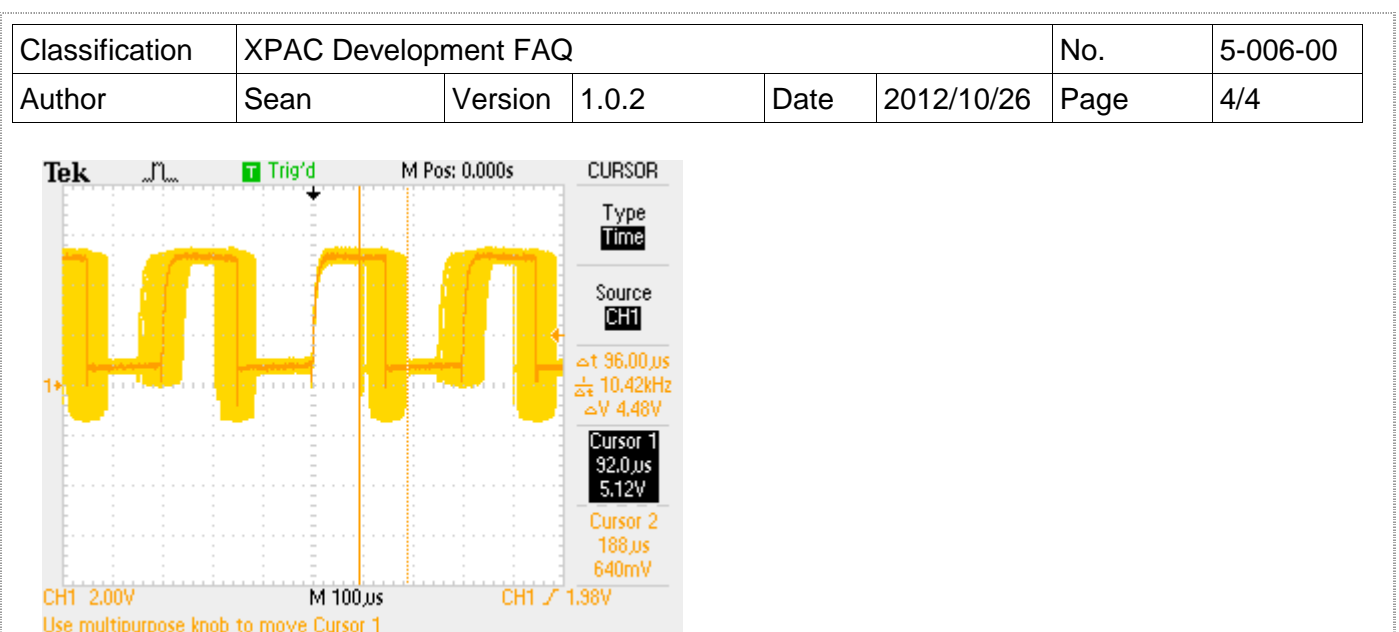

## Jitter is about 96µs.

According to the actual test, the time interval must large than or equal to 150µs for development using VC language.

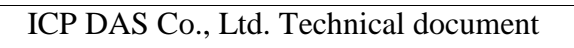